San Diego State University Rohan UNIX Reference Card 2/7/2003 RN

#### **Anatomy of a Unix Command**

#### **Command-name -options(s)** *filename(s) or arguments*

Example: **wc -l** */etc/motd*

The first word of the command line is usually the command name. This may be followed by options, filenames, directory name, or other arguments, and then a RETURN. Option(s) are usually preceded by a dash. The examples in this document use **bold** case for command names and options, and *italics* for arguments and filenames.

# **UNIX is Case Sensitive**

Most UNIX commands are lower case. File and directory names can be lower, upper or mixed case, and must be typed exactly as listed. Commands prefaced by  $a \wedge$  (caret) mean hold down the CONTROL key while pressing the indicated character.

#### **Documentation**

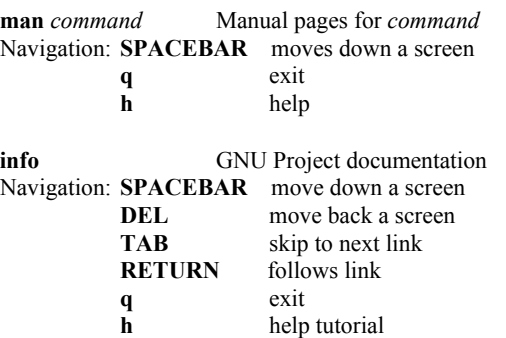

# **Printing**

**Setenv PRINTER** *printer* set the default printer **lp** *option file(s)* print filename(s)

Printer lp is the free line printer in BA-134 Printer laser is 10 cents/page in BA-110 Printer scc is 10 cents/page in Student Computing Center

# **File System Commands**

#### **Create (Make) a Directory**

**mkdir** *directory-name* create a directory Option: **-p** Create any non-existing parent directories

#### **Look at a File**

**less** *filename* display file contents, similar to **more** Options:

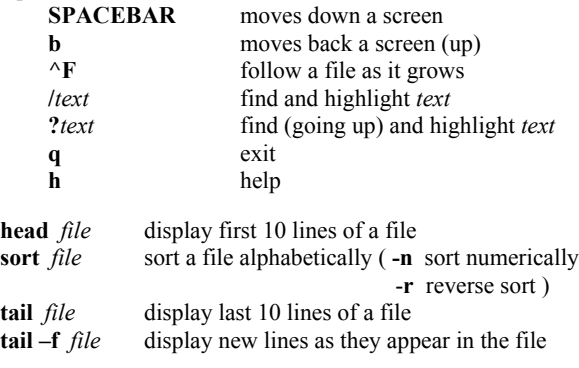

#### **List Files and Directories**

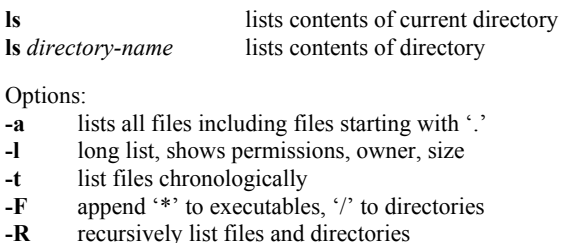

# **Change Working Directory**

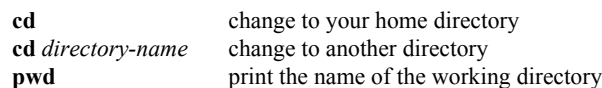

#### **Directory Abbreviations**

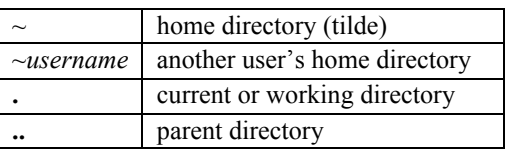

# **Move (Rename) Files and Directories**

**mv** *old-name new-name* rename old to new **mv** *filename directory* move file into directory

# **Copy Files**

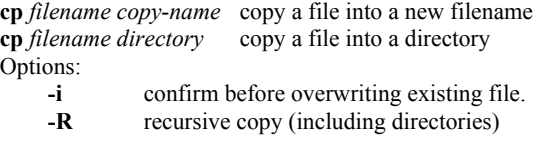

#### **Remove (Delete) Files and Directories**

**rm** *filename* to remove a file **rmdir** *directory* to remove an empty directory Options: **-i** interactive, prompts for confirmation

#### **Recover Files and Directories**

Backups are run every night around 3AM. Files car recovered if they existed while the backup was runn Change to the directory where the old file used to exist type **recover**. The **recover** program will prompt "recover List files on the most recent backup by typing **ls**. **changetime** *month day* to restore from a given day. Se files for recovery with **add** *filename(s)*. When finished, **recover** to restore the file(s). Expect to wait 5 or 10 minu Type **quit** to exit.

#### **Change File Access Permissions**

**chmod** [*who op access*] *filename who* can be any combination of: **u** user (user is the owner of the file) **g** group **o** other **a** all (ie: ugo) *op* add or removes access, and can be: **+** add access **-** remove access *access* can be any combination of: **r** read 4 **w** write 2 **x** execute 1 Ex: **chmod a+x** *filename* (Add execute access for everyon **chmod 711** *filename* (Set access to rwx for user, execute for group and other.)

# **Shell Tools**

#### **Wild Cards**

**?** single character wild card

**\*** any number of characters

### **History: Command Repetition**

**history** display list of recent commands **!!** repeat the last command line **!\$** repeat the last word of the prior command **!***n* repeat command line *n* **!***string* repeat command beginning with *string*

#### **Command Redirection**

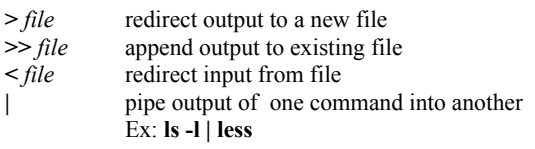

### **Aliases**

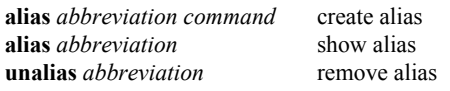

Alias creates an abbreviation for a command line. For multiple commands, enclose the commands in quotes. Ex: **alias ls ls -F** (execute **ls -F** when **ls** is used) **alias big "du -sk .[A-z]\* \* | sort -rn | head"** (show biggest files and directories)

# **File Operations**

# **Search for Patterns in Files**

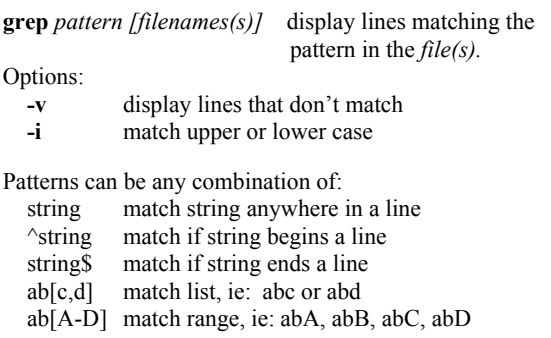

# **Concatenate and Display Files**

**cat** *file(s)* reads each *file* in sequence and displays them. Options: **-n** number lines, **-vt** display non-printing characters

### **Compare Files**

**diff** *file1 file2* compares the contents of *file1* and *file2* and displays the lines that are different.

# **Counting Words in a File**

**wc** *file* counts the number of works, lines, or characters Options: -**w** words, -**l** lines, -**c** characters

#### **Compress Files**

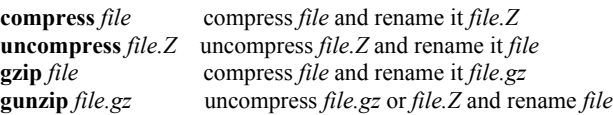

# **Process Control**

#### **Process Status**

**ps** display the status of current shell's processes Options: **-e** display every process (owned by you or others) **-f** display additional info **-u** *user* show all processes owned by *user* **kill** *PID* soft kill, terminate PID with SIGTERM. May be trapped. (Process ID is found by using the **ps** command) Every command has it's own PID. **kill –9** *PID* hard kill, terminates PID with SIGKILL **Job (Process) Control**

A command may be run in the background by appending an **&** to the end of the command. Then other commands can be typed (in the foreground) while the background command is running.

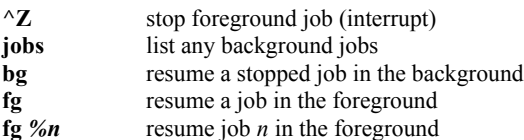

# **Compilers**

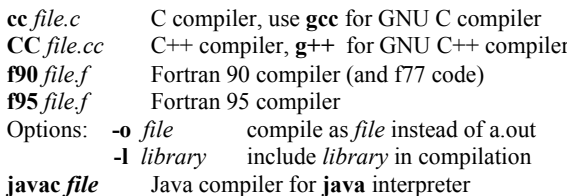

### **Debuggers**

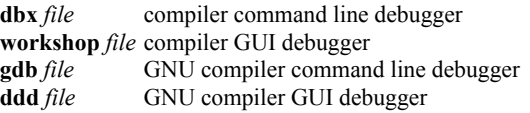

# **Helpful Commands**

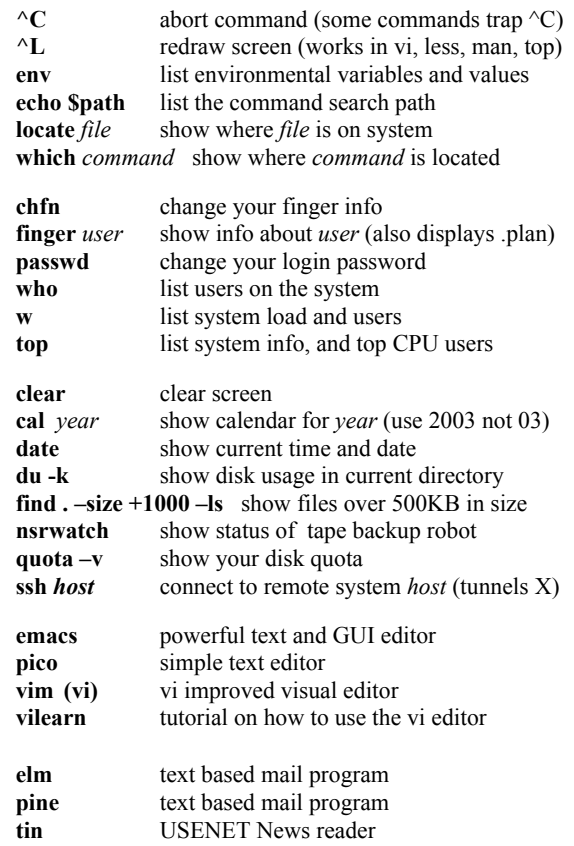